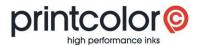

## easyMEMO

Backup and restore your own formulations

With this manual, you can save your own mix formulations and reuse them after a new installation of Printcolor's easyMEMO.

## Preparation: Show hidden folders

Hidden files and folders must be displayed in the folder options:

- > Open the Windows "Control Panel"
- Select "Folder Options"
- > Select the "View" tab
- Scroll to "Hidden files and folders" and then select "Show hidden files, folders, and drives"

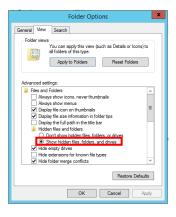

## Save your own formulations

Create a copy of the following folder:

C:\Users\[Username]\AppData\Local\VirtualStore\Program Files (x86)\Printcolor

## Restore your own formulations

On the new computer, place the previously backed up folder here: C:\Users\[Username]\AppData\Local\VirtualStore\Program Files (x86)\Printcolor

After starting easyMEMO your own formulations will be available again.